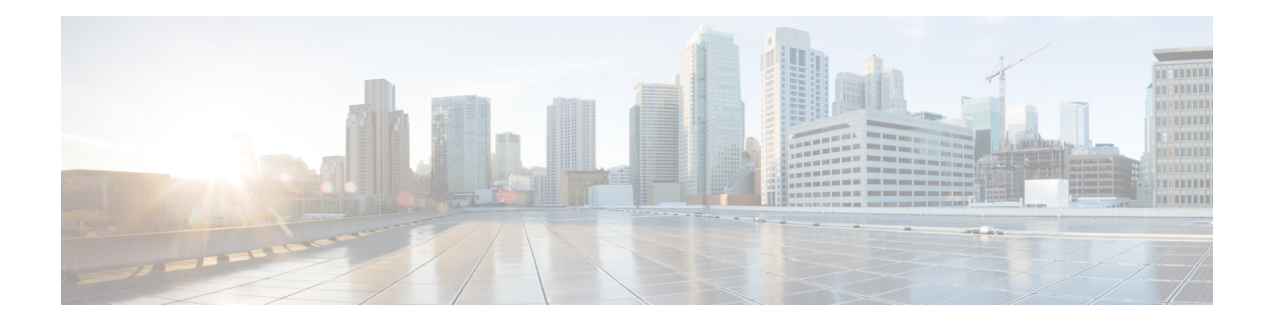

# **OSPFv3 Multiarea Adjacency**

The OSPFv3 Multiarea Adjacency feature allows you to configure a link that multiple Open Shortest Path First version 3 (OSPFv3) areas can share to enable optimized routing. You can add more than one area to an existing OSPFv3 primary interface.

- Finding Feature [Information,](#page-0-0) page 1
- [Prerequisites](#page-0-1) for OSPFv3 Multiarea Adjacency, page 1
- [Restrictions](#page-1-0) for OSPFv3 Multiarea Adjacency, page 2
- [Information](#page-1-1) About OSPFv3 Multiarea Adjacency, page 2
- How to Configure OSPFv3 Multiarea [Adjacency,](#page-2-0) page 3
- Verifying OSPFv3 Multiarea [Adjacency,](#page-3-0) page 4
- [Configuration](#page-4-0) Examples for OSPFv3 Multiarea Adjacency, page 5
- Additional References for OSPFv3 Multiarea [Adjacency,](#page-5-0) page 6
- Feature [Information](#page-6-0) for OSPFv3 Multiarea Adjacency, page 7

## <span id="page-0-0"></span>**Finding Feature Information**

Your software release may not support all the features documented in this module. For the latest caveats and feature information, see Bug [Search](https://tools.cisco.com/bugsearch/search) Tool and the release notes for your platform and software release. To find information about the features documented in this module, and to see a list of the releases in which each feature is supported, see the feature information table.

Use Cisco Feature Navigator to find information about platform support and Cisco software image support. To access Cisco Feature Navigator, go to [www.cisco.com/go/cfn.](http://www.cisco.com/go/cfn) An account on Cisco.com is not required.

## <span id="page-0-1"></span>**Prerequisites for OSPFv3 Multiarea Adjacency**

- Ensure that Open Shortest Path First version 3 (OSPFv3) is configured on the primary interface.
- Ensure that the primary interface type is point-to-point.

## <span id="page-1-0"></span>**Restrictions for OSPFv3 Multiarea Adjacency**

- A multiarea interface operates only if OSPFv3 is configured on the primary interface and the OSPFv3 network type of the primary interface is point-to-point.
- A multiarea interface exists as a logical construct over a primary interface for OSPFv3; however, the neighbor state on the primary interface is independent of the multiarea interface.
- A multiarea interface establishes a neighbor relationship with the corresponding multiarea interface on the neighboring device. A mixture of multiarea and primary interfaces is not supported.
- A multiarea interface advertises a point-to-point connection to another device in the device link-state advertisement (LSA) for the corresponding area when the neighbor state is full.
- A multiarea interface inherits all the OSPFv3 parameters (such as, authentication) from the primary interface. You cannot configure the parameters on a multiarea interface; however, you can configure the parameters on the primary interface.

# <span id="page-1-1"></span>**Information About OSPFv3 Multiarea Adjacency**

## **OSPFv3 Multiarea Adjacency Overview**

Open Shortest Path First version 3 (OSPFv3) allows a single physical link to be shared by multiple areas. This creates an intra-area path in each of the corresponding areas sharing the same link. All areas have an interface on which you can configure OSPFv3. One of these interfaces is designated as the primary interface and others as secondary interfaces.

The OSPFv3 Multiarea Adjacency feature allows you to configure a link on the primary interface to enable optimized routing in multiple areas. Each multiarea interface is announced as a point-to-point unnumbered link. The multiarea interface exists as a logical construct over an existing primary interface. The neighbor state on the primary interface is independent of the neighbor state of the multiarea interface. The multiarea interface establishes a neighbor relationship with the corresponding multiarea interface on the neighboring device. You can only configure multiarea adjacency on an interface that has two OSPFv3 speakers.

Use the **ospfv3 multi-area** command to configure multiarea adjacency on the primary OSPFv3 interface.

# <span id="page-2-0"></span>**How to Configure OSPFv3 Multiarea Adjacency**

## **Configuring OSPFv3 Multiarea Adjacency**

### **SUMMARY STEPS**

- **1. enable**
- **2. configure terminal**
- **3. interface** *type number*
- **4. ipv6 enable**
- **5. ospfv3 multi-area** *multi-area-id*
- **6. ospfv3 multi-area** *multi-area-id* **cost** *interface-cost*
- **7. ospfv3** *process-id* **ipv6 area** *area-id*
- **8. serial restart-delay** *count*
- **9. end**

### **DETAILED STEPS**

Г

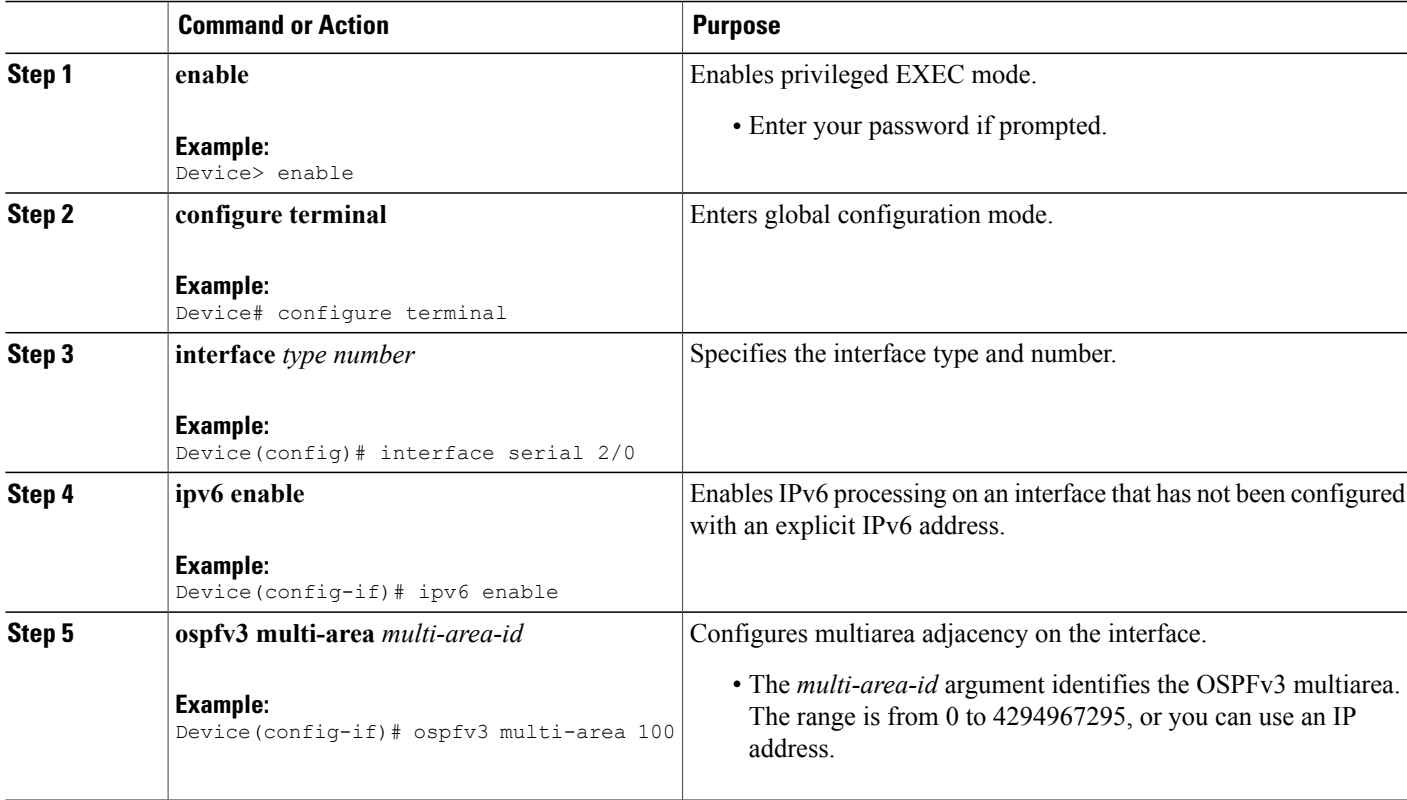

T

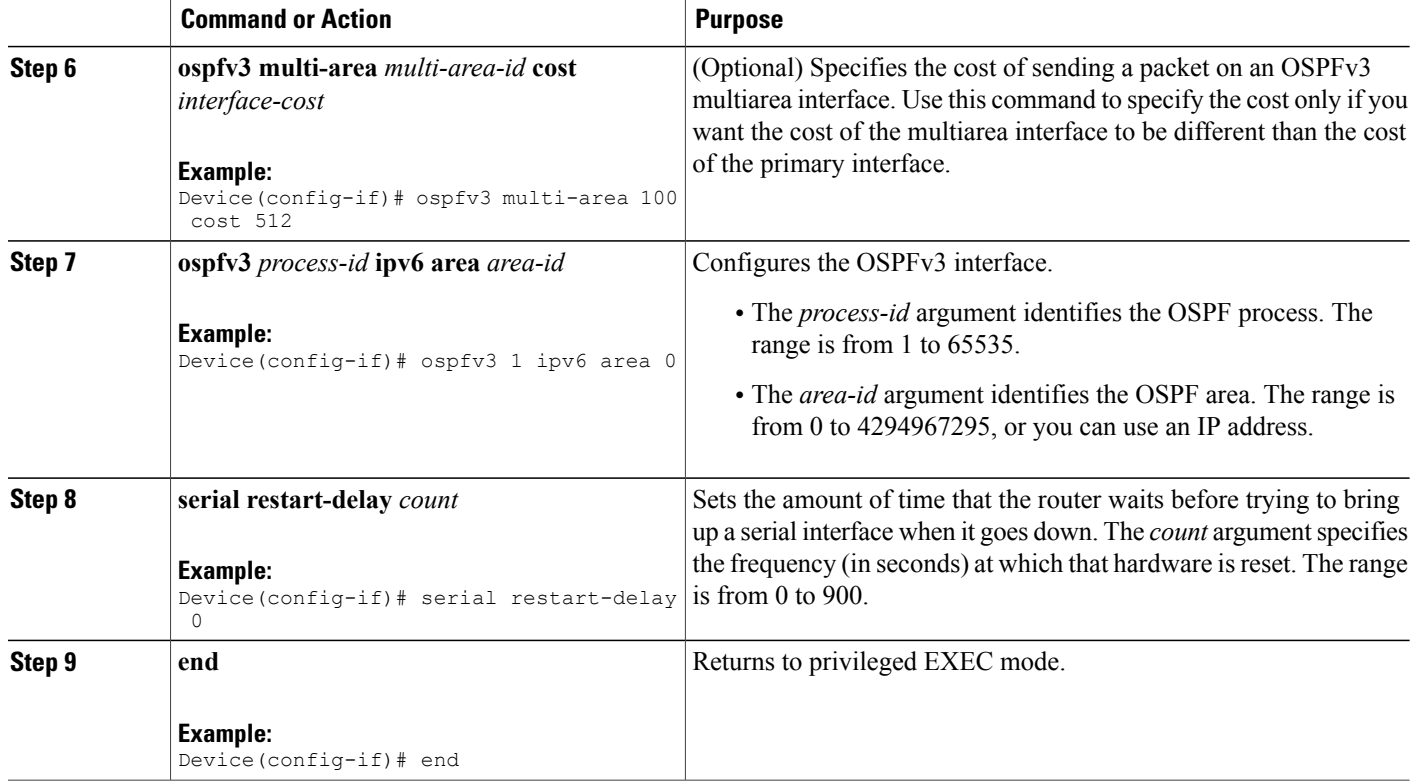

# <span id="page-3-0"></span>**Verifying OSPFv3 Multiarea Adjacency**

### **SUMMARY STEPS**

- **1. enable**
- **2. show ospfv3 interface brief**
- **3. show ospfv3 multi-area**
- **4. show ospfv3 interface**

#### **DETAILED STEPS**

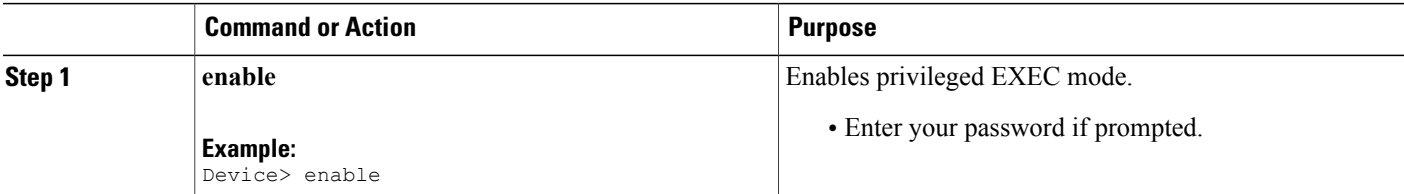

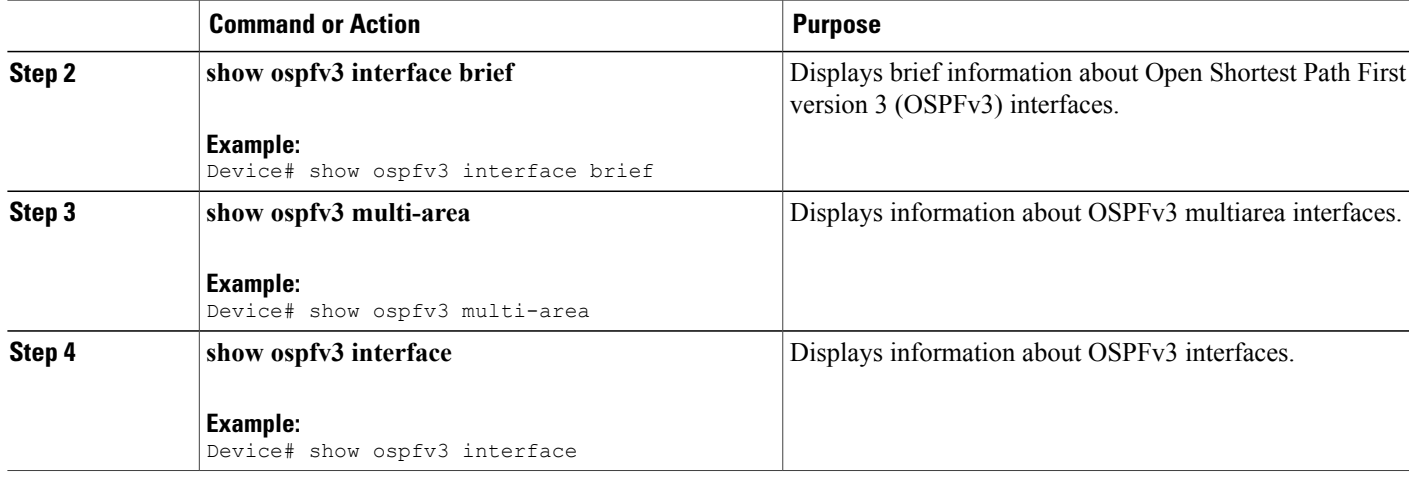

# <span id="page-4-0"></span>**Configuration Examples for OSPFv3 Multiarea Adjacency**

### **Example: OSPFv3 Multiarea Adjacency Configuration**

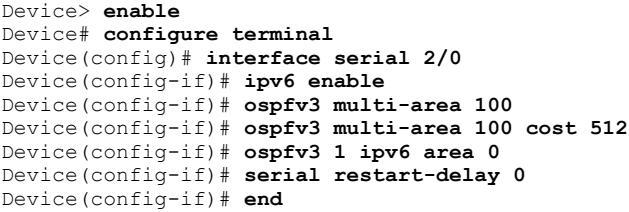

## **Example: Verifying OSPFv3 Multiarea Adjacency**

#### **Sample Output for the show ospfv3 interface brief Command**

To display brief information about Open Shortest Path First version 3 (OSPFv3) interfaces, use the **show ospfv3 interface brief** command in privileged EXEC mode.

Device# **show ospfv3 interface brief**

Г

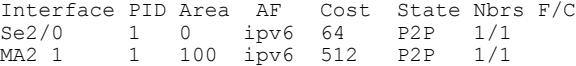

#### **Sample Output for the show ospfv3 multi-area Command**

To display information about OSPFv3 multiarea interfaces, use the **show ospfv3 multi-area** command in privileged EXEC mode.

Device# **show ospfv3 multi-area**

```
OSPFV3 MA2 is up, line protocol is up
Primary Interface Serial2/0, Area 100
Interface ID 10
MTU is 1500 bytes
Neighbor Count is 1
```
#### **Sample Output for the show ospfv3 interface Command**

To display information about OSPFv3 interfaces, use the **show ospfv3 interface** command in privileged EXEC mode.

#### Device# **show ospfv3 interface**

Serial2/0 is up, line protocol is up Link Local Address 2001:DB8:0:ABCD::1, Interface ID 10 Area 0, Process ID 1, Instance ID 0, Router ID 10.0.0.12 Network Type POINT TO POINT, Cost: 64 Transmit Delay is  $\overline{1}$  sec, State POINT TO POINT Timer intervals configured, Hello 10, Dead 40, Wait 40, Retransmit 5 Hello due in 00:00:07 Graceful restart helper support enabled Index 1/1/1, flood queue length 0 Next 0x0(0)/0x0(0)/0x0(0) Last flood scan length is 1, maximum is 1 Last flood scan time is 0 msec, maximum is 0 msec Neighbor Count is 1, Adjacent neighbor count is 1 Adjacent with neighbor 10.0.0.22 Suppress hello for 0 neighbor(s) Multi-area interface Count is 1 OSPFV3 MA2 interface exists in area 100 Neighbor Count is 1 OSPFV3\_MA2 is up, line protocol is up Link Local Address 2001:DB8:0:ABCD::1, Interface ID 10 Area 100, Process ID 1, Instance ID 0, Router ID 10.0.0.12 Network Type POINT\_TO\_POINT, Cost: 512 Transmit Delay is  $\overline{1}$  sec, State POINT TO POINT Timer intervals configured, Hello  $10$ , Dead 40, Wait 40, Retransmit 5 Hello due in 00:00:08 Graceful restart helper support enabled Index 1/1/2, flood queue length 0 Next 0x0(0)/0x0(0)/0x0(0) Last flood scan length is 1, maximum is 1 Last flood scan time is 0 msec, maximum is 0 msec Neighbor Count is 1, Adjacent neighbor count is 1 Adjacent with neighbor 10.0.0.22

## <span id="page-5-0"></span>**Additional References for OSPFv3 Multiarea Adjacency**

#### **Related Documents**

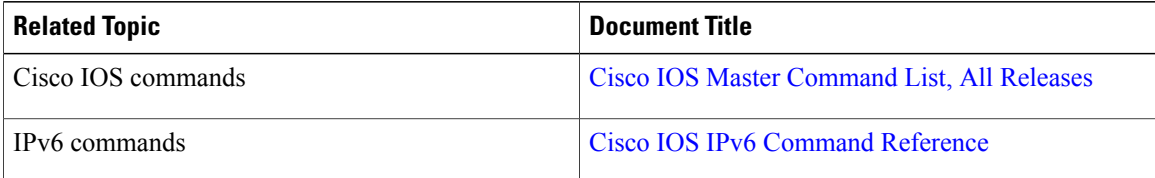

I

#### **Technical Assistance**

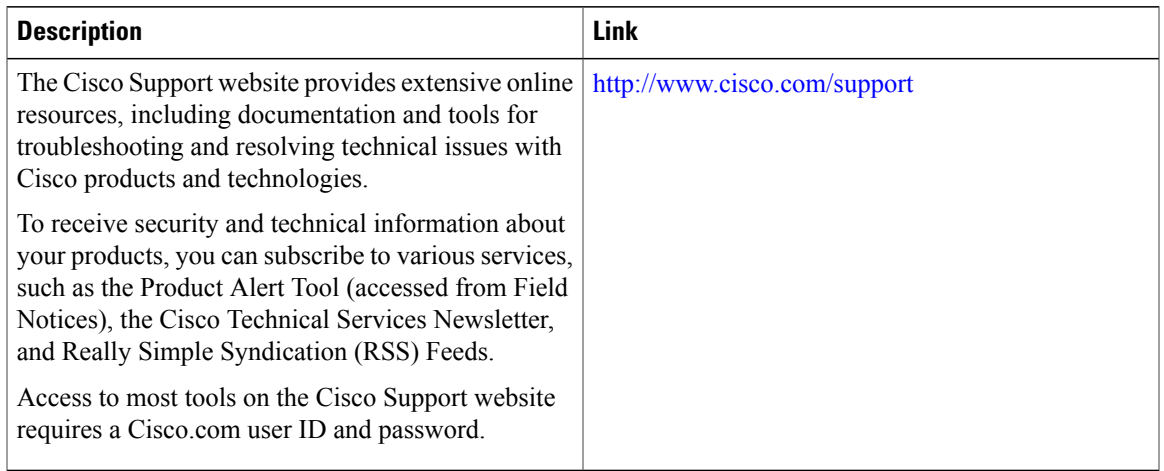

# <span id="page-6-0"></span>**Feature Information for OSPFv3 Multiarea Adjacency**

The following table provides release information about the feature or features described in this module. This table lists only the software release that introduced support for a given feature in a given software release train. Unless noted otherwise, subsequent releases of that software release train also support that feature.

Use Cisco Feature Navigator to find information about platform support and Cisco software image support. To access Cisco Feature Navigator, go to [www.cisco.com/go/cfn.](http://www.cisco.com/go/cfn) An account on Cisco.com is not required.

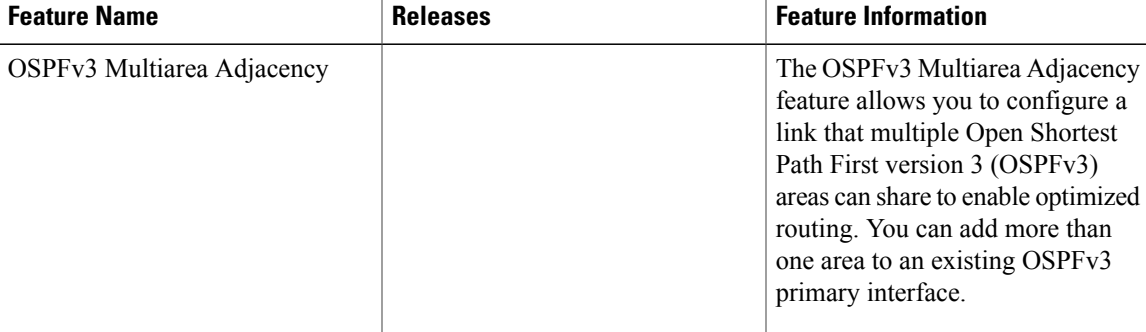

I